## Envoyer vos documents numérisés par courriel vers les adresses courriel interne du domaine ÉMICA.

Voici l'écran d'accueil. Notez bien que pour le numériseur, il faut envoyer les documents vers les adresses de courriel que vous utilisez en classe. Celles qui se configurent automatiquement dans Outlook 2016 sur les postes de classes. EX : testetu@**emica.csdm.edu.** Si vous utilisez les adresses institutionnelles de la CSDM (autant pour vous que pour les élèves) cela ne fonctionnera pas.

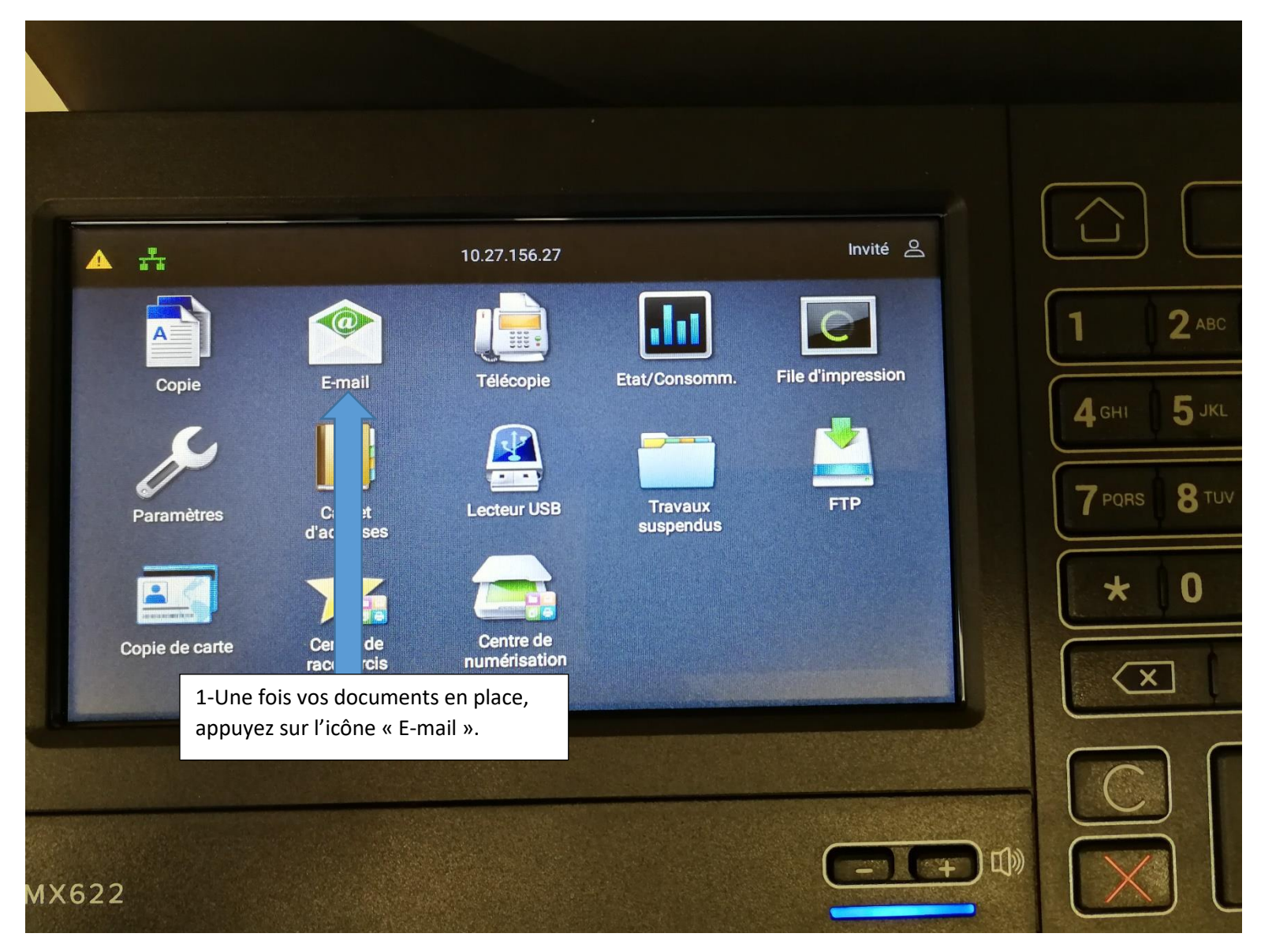

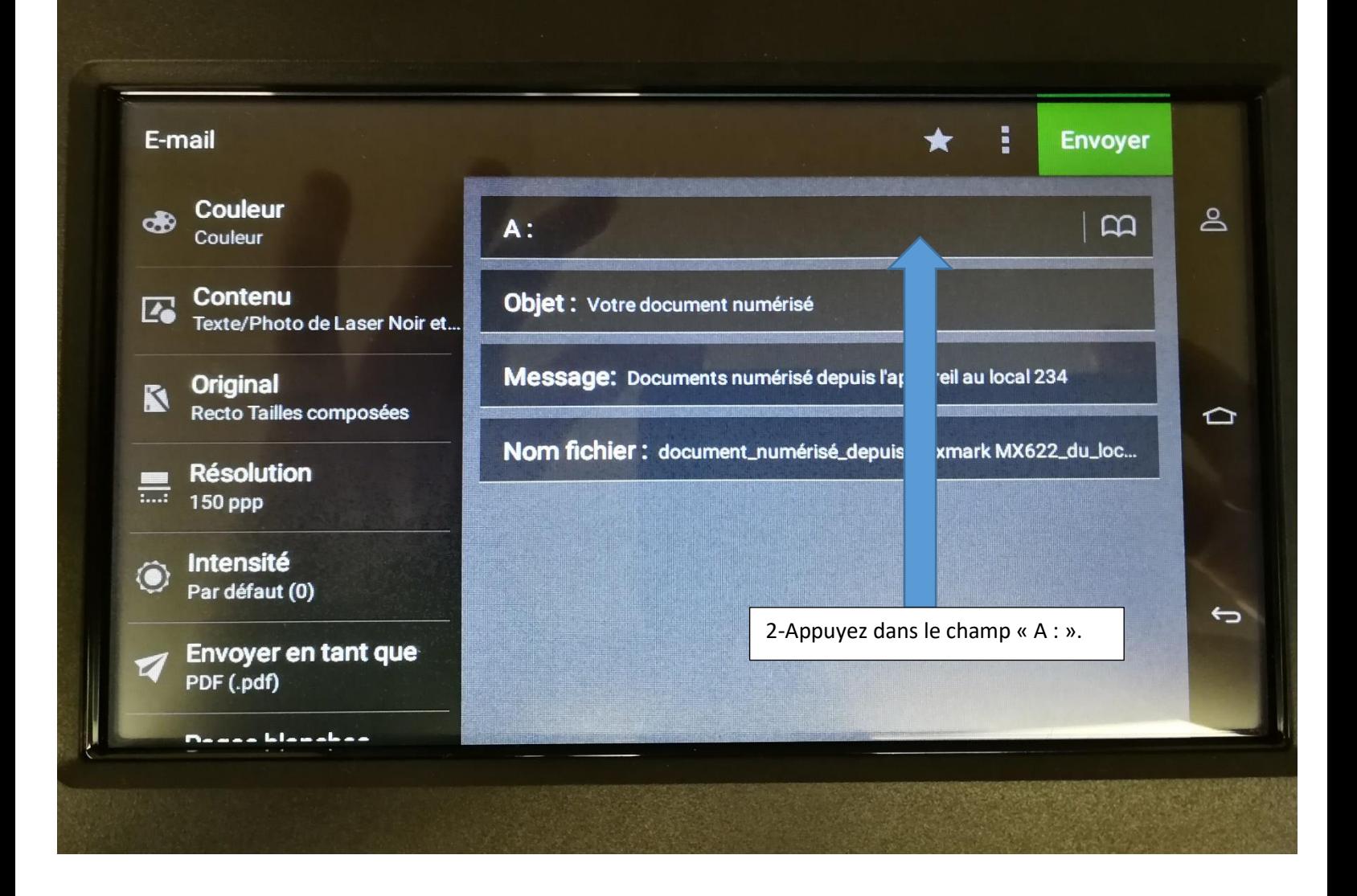

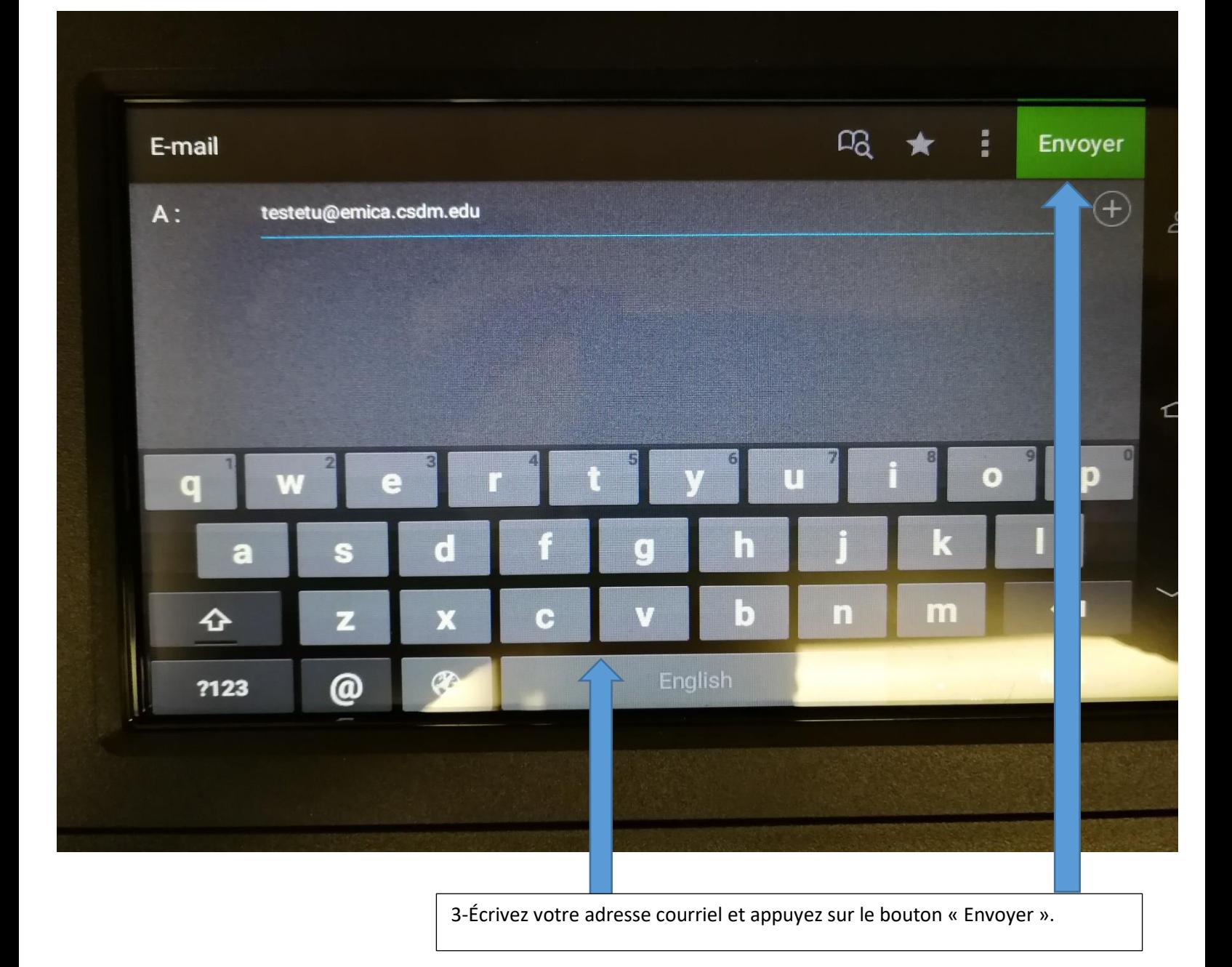